**MCDB/BCHM 4312 & 5312 – Quantitative Optical Imaging**

**Lecture 18:**

# **Bradley's method and morphological operations**

**Lecturer: Jian Wei Tay**

Date: 29 September 2021

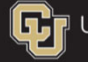

University of Colorado Boulder

### **Learning objectives**

- Adaptive threshold algorithm using Bradley's method
- Morphological operations:
	- Dilation and Erosion
	- Closing and Opening

#### **How to deal with uneven illumination?**

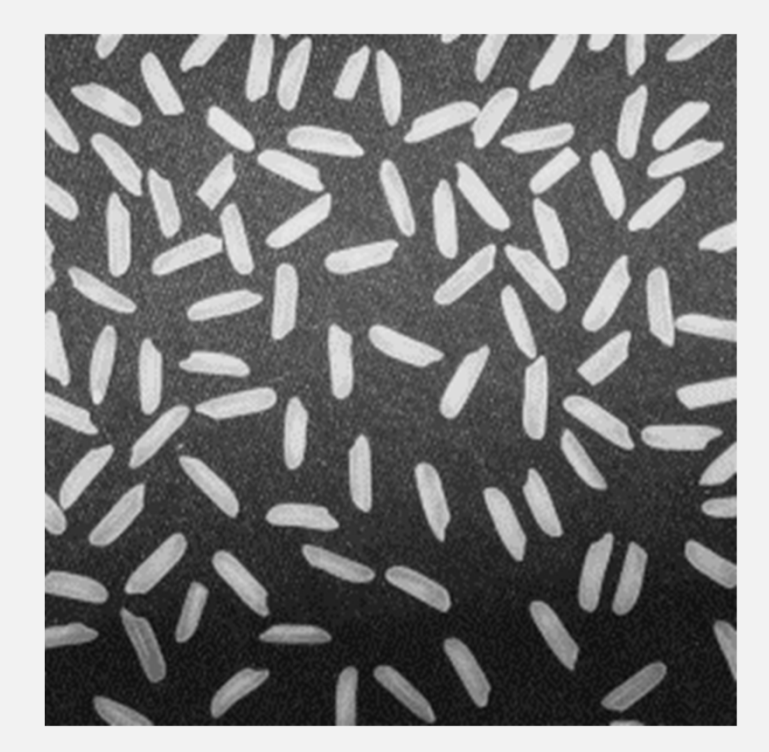

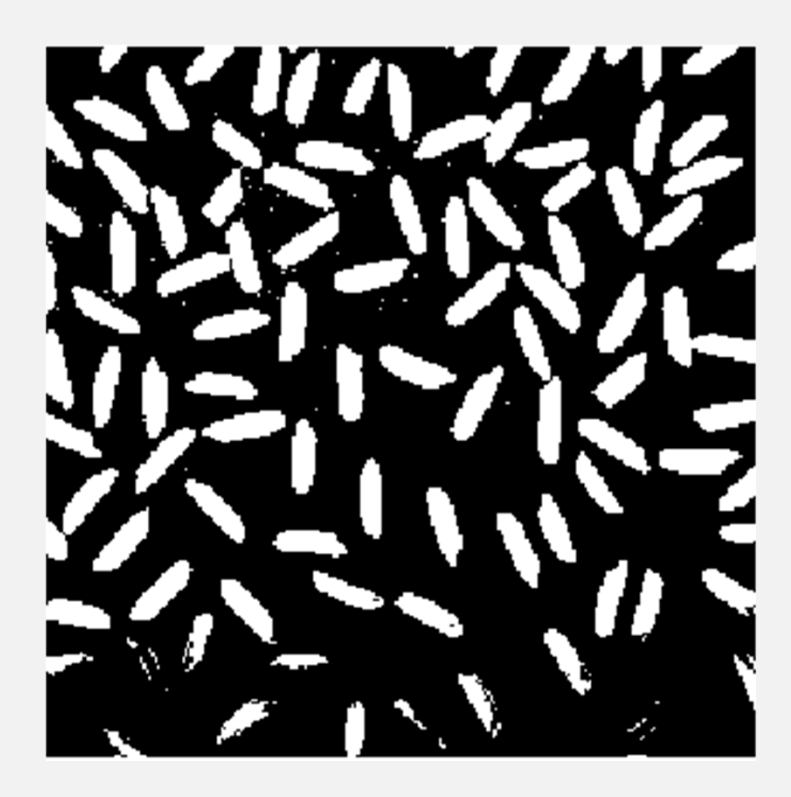

### **Using an adaptive thresholding algorithm**

- **Inbinarize can implement a different algorithm called** Bradley's method
- Bradley's method uses adaptive thresholding different thresholds are computed for each pixel in the image
- Each pixel is compared to the mean value of its neighbors. If it is *t* percent brighter, then the corresponding mask pixel is true.

### **MATLAB implementation**

- Read in the image rice.png
- Apply Bradley's method using

```
mask = imbinarize(I, 'adaptive')
```
#### **Comparison of Otsu's vs Bradley's method**

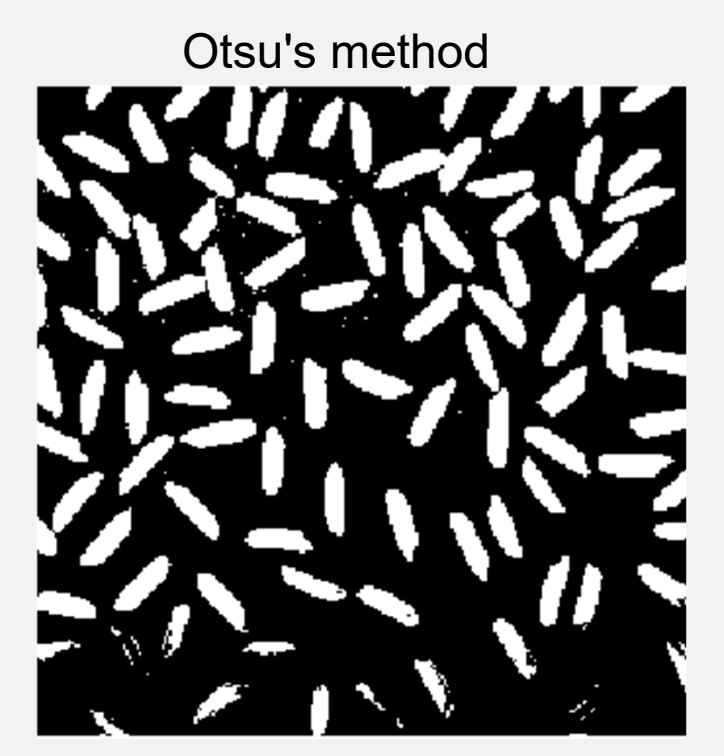

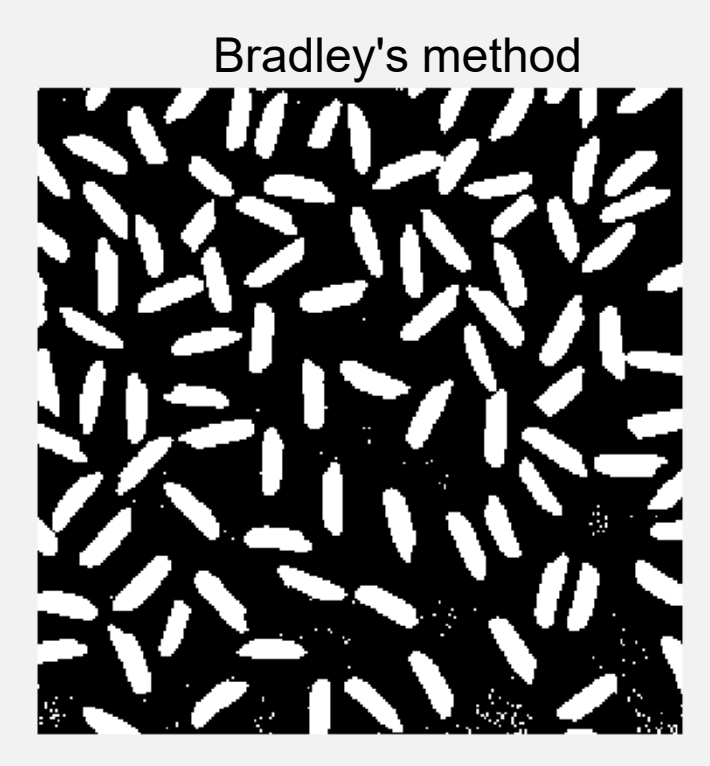

# **Questions?**

**MCDB/BCHM 4312 & 5312 (Fall 2021)**

#### **Automated binarization algorithms tend to have artifacts that change the shape of the object**

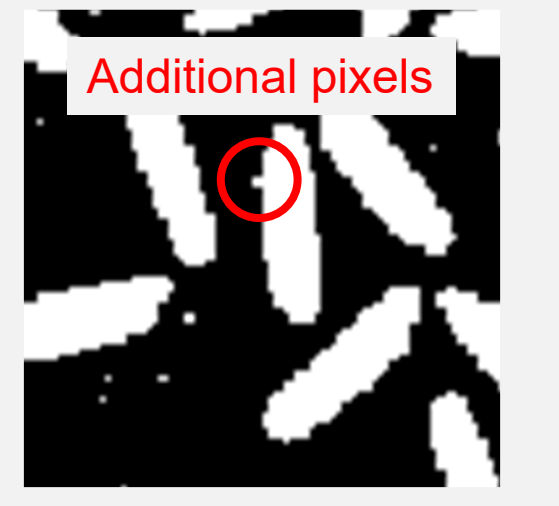

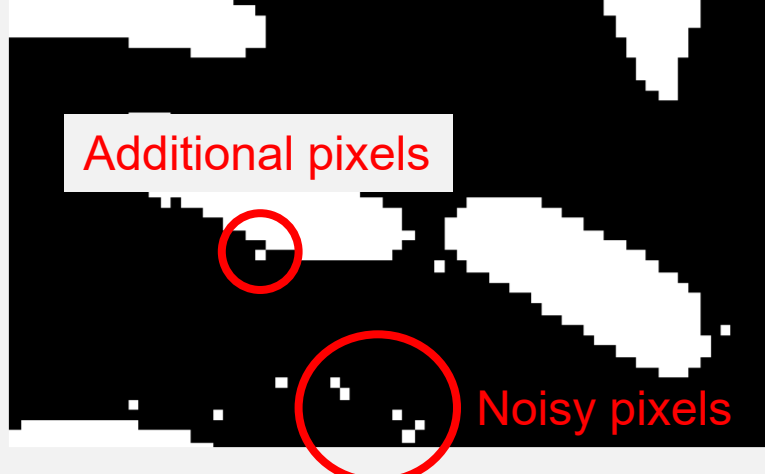

#### **Morphological operations**

- Morphological operations are image processing operations that process images based on shapes (morphology)
- Basic principle is to probe an image with a simple shape (e.g., a square or a circle) and define if the shape fits or misses shapes in the image

#### **The structuring element**

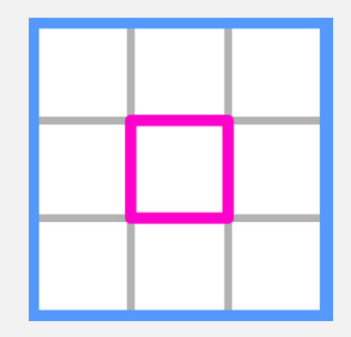

A **structuring element** is a small logical array containing a **shape** used to probe the image

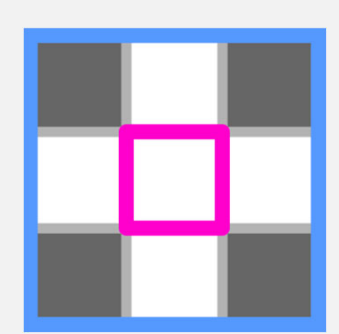

The **center (or origin)** of the structuring element is the pixel that is being probed

The **shape** is defined by true pixels

#### **Use strel to generate structuring elements**

Examples:

- SE <sup>=</sup> strel('square', width)
- SE <sup>=</sup> strel('disk', radius)
- SE <sup>=</sup> strel('line', length, angle)

Look at documentation for all options **Note:** You can also use a logical matrix as a

structuring element

#### **The output of strel is a structured array struct**

- **The mask that defines the structuring element is in the** field Neighborhood
- You can (and should) plot this to see what the structuring element looks like
	- >> imshow(SE.Neighborhood)

#### **Basic morphological operation**

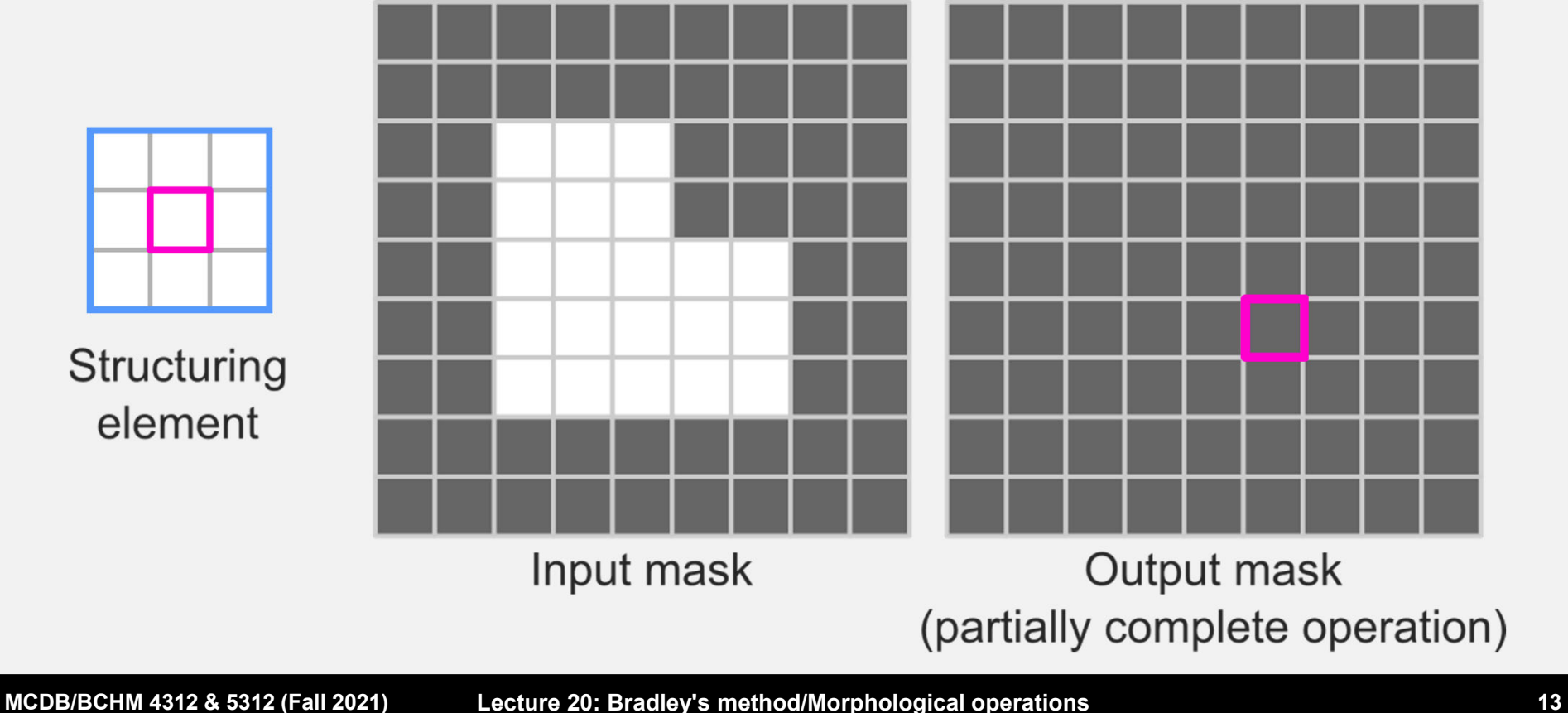

### **Morphological operations**

- The basic morphological operations are <u>erosion</u> and dilation
- <u>Erosion</u> tends to <u>remove</u> pixels from a mask
- <u>Dilation</u> tends to <u>add</u> pixels to a mask

# **Morphological Erosion** If **every** true pixel in the structuring element is over a true pixel in the image, then the **output is true**

Ignore any pixels in the structuring element that does not fit the image

#### **Algorithm of morphological operations**

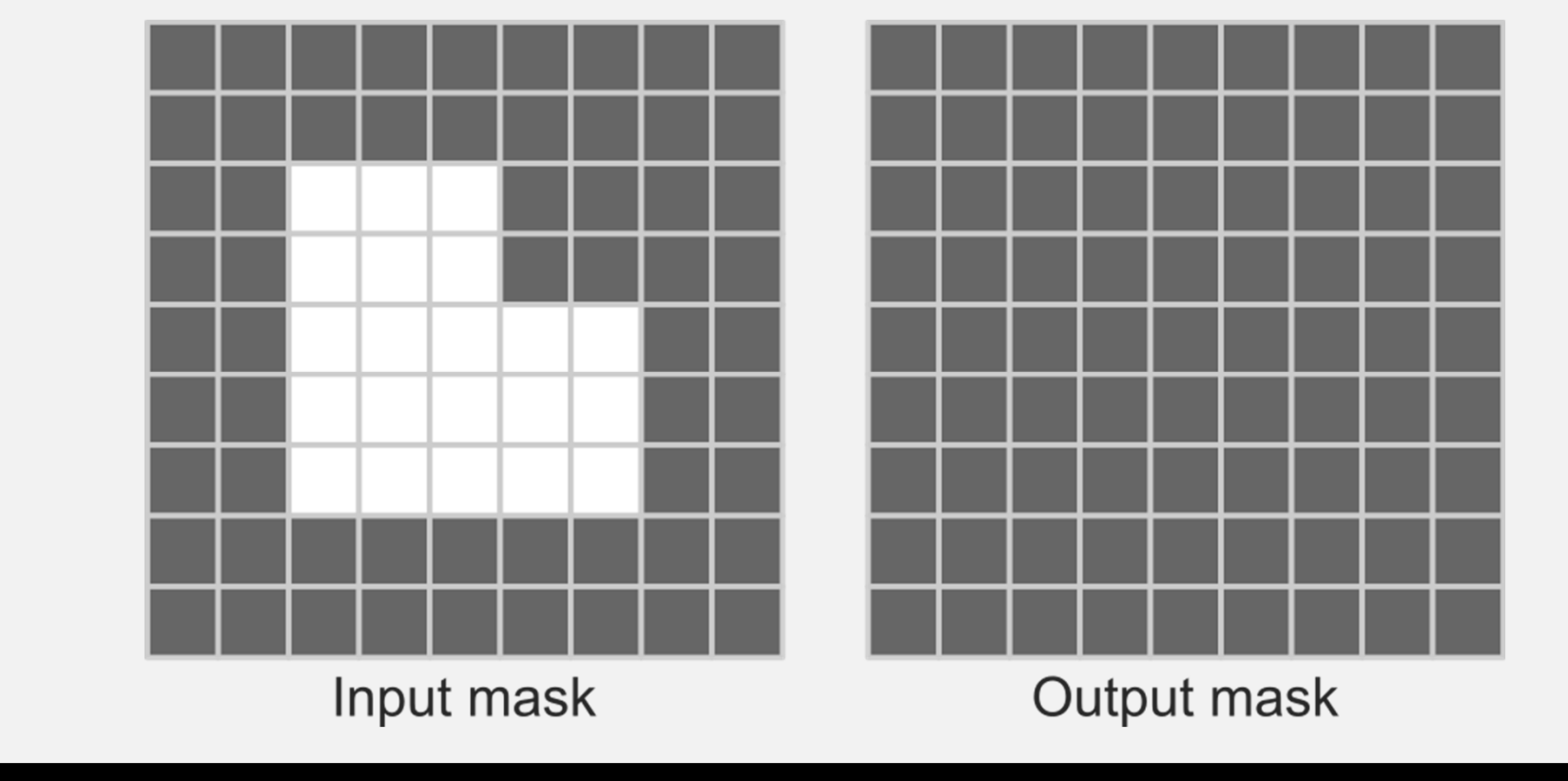

**MCDB/BCHM 4312 & 5312 (Fall 2021)**

# **Place structuring element over a pixel**

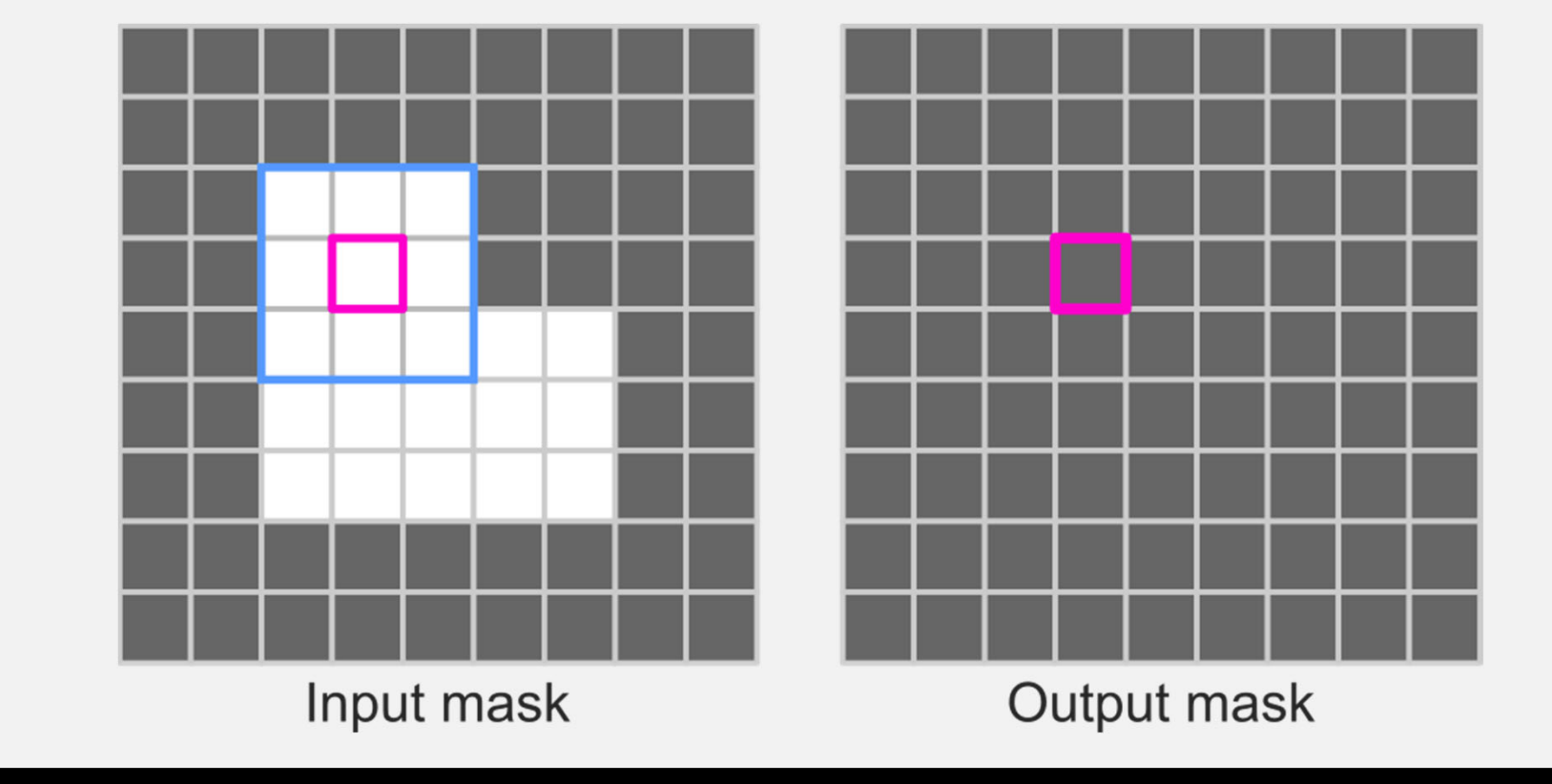

**MCDB/BCHM 4312 & 5312 (Fall 2021)**

#### **Perform comparison – is every true pixel in the structuring element on top of a true pixel in the image?**

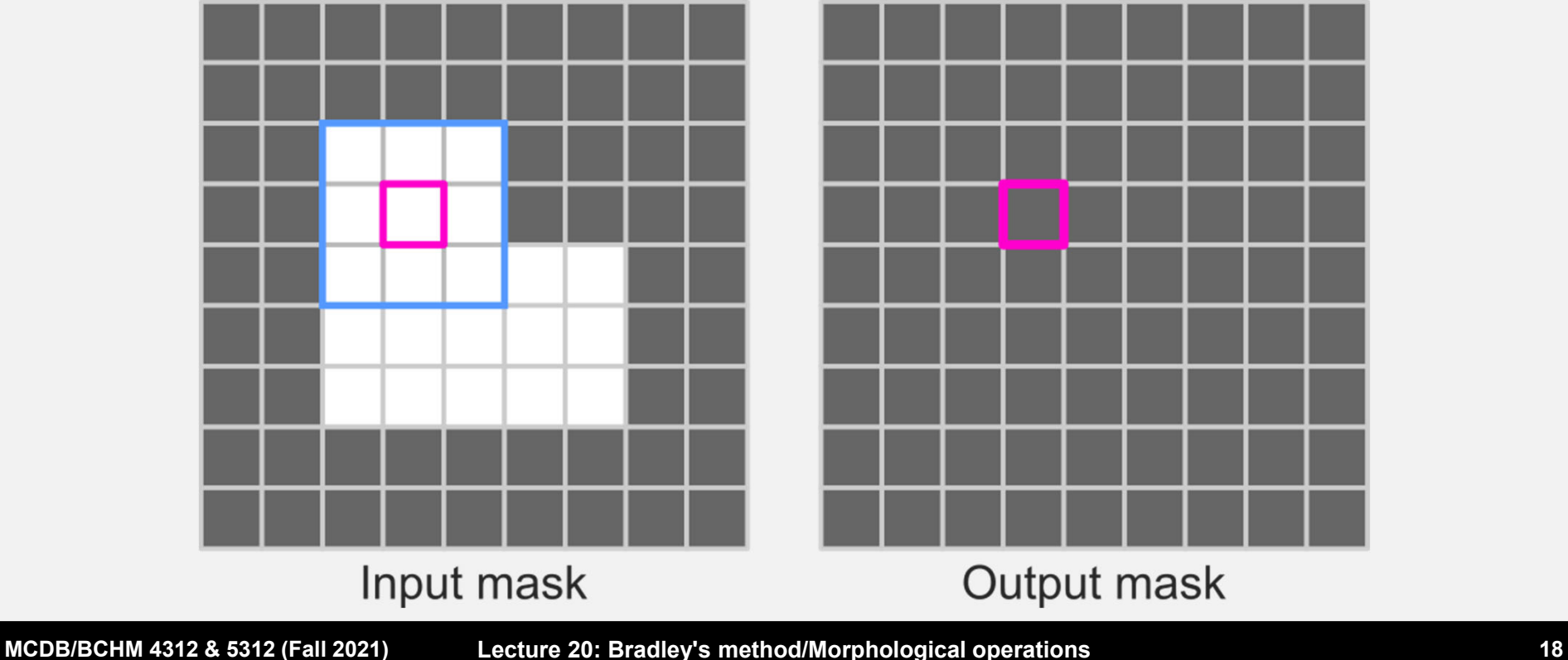

#### **Update the output mask based on comparison**

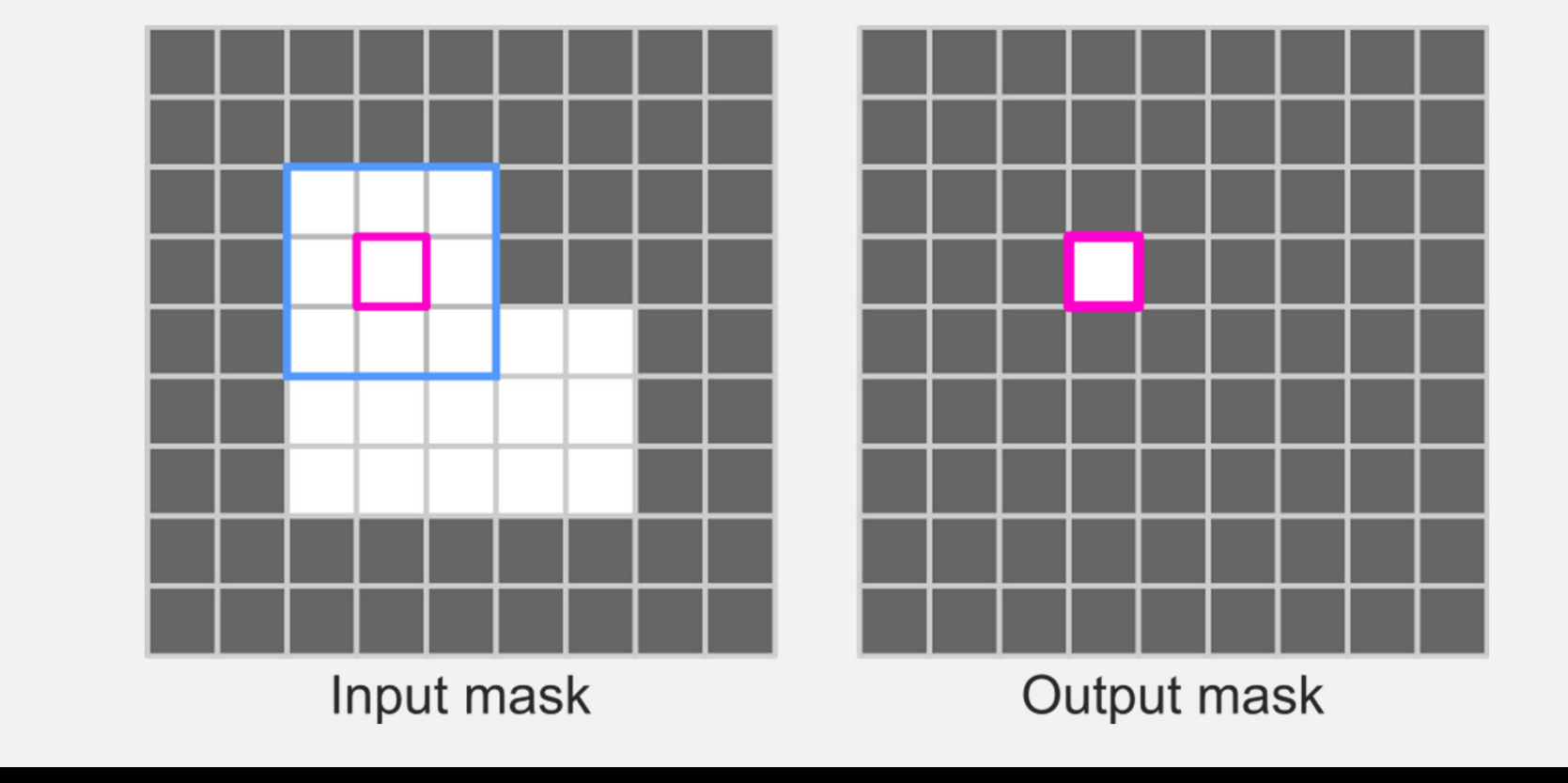

**MCDB/BCHM 4312 & 5312 (Fall 2021) Lecture 20: Bradley's method/Morphological operations 19**

#### **What is the output for this pixel?**

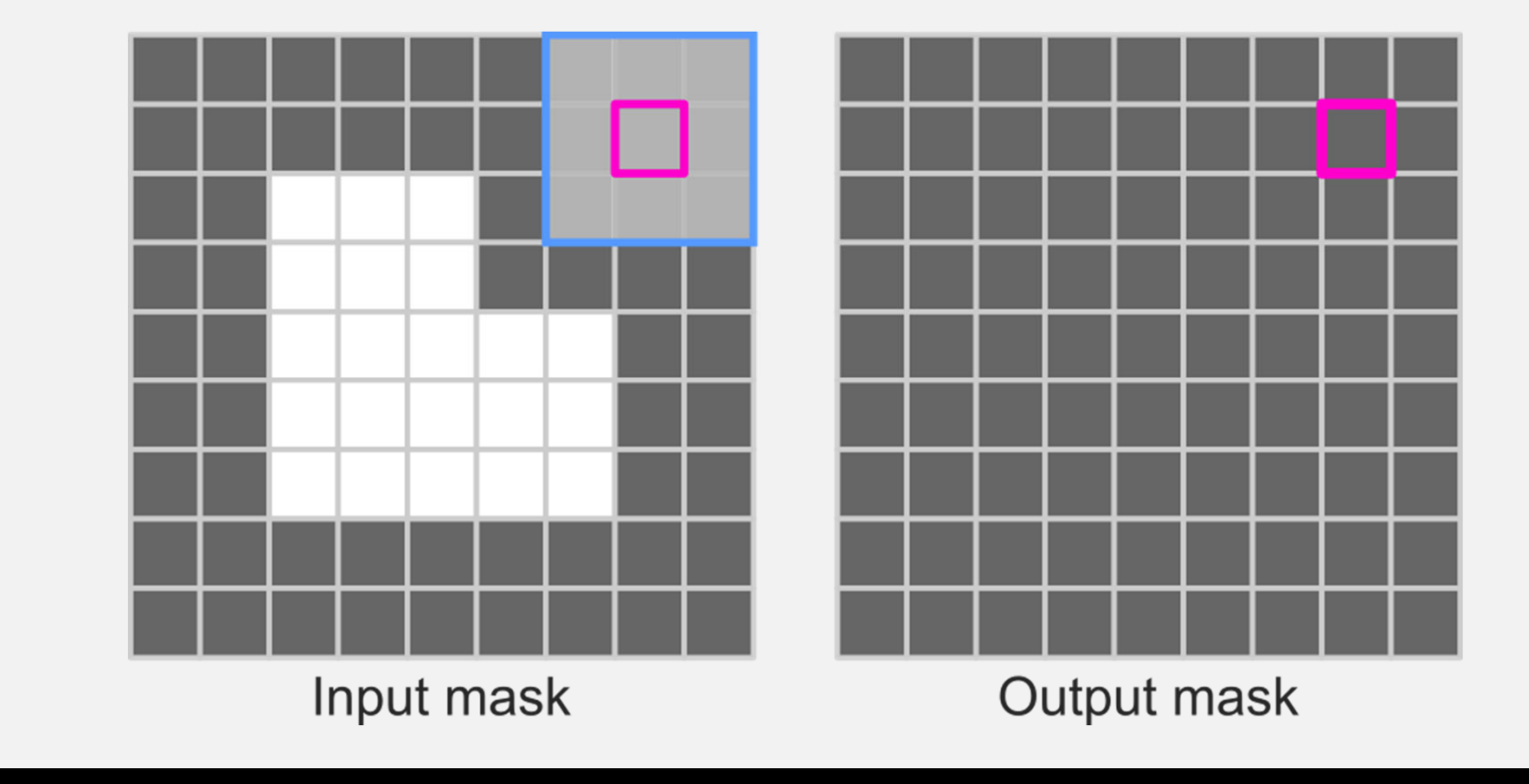

**MCDB/BCHM 4312 & 5312 (Fall 2021) Lecture 20: Bradley's method/Morphological operations 20**

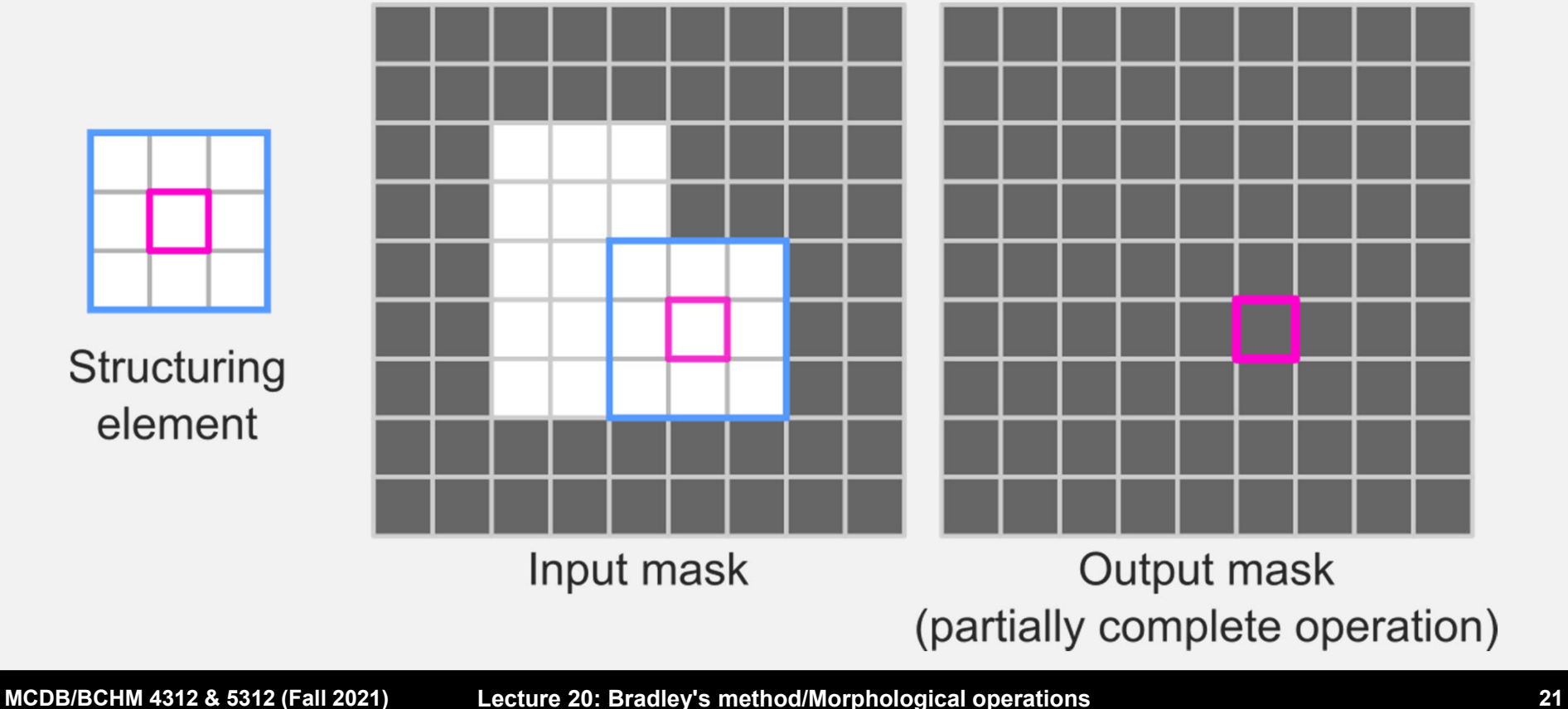

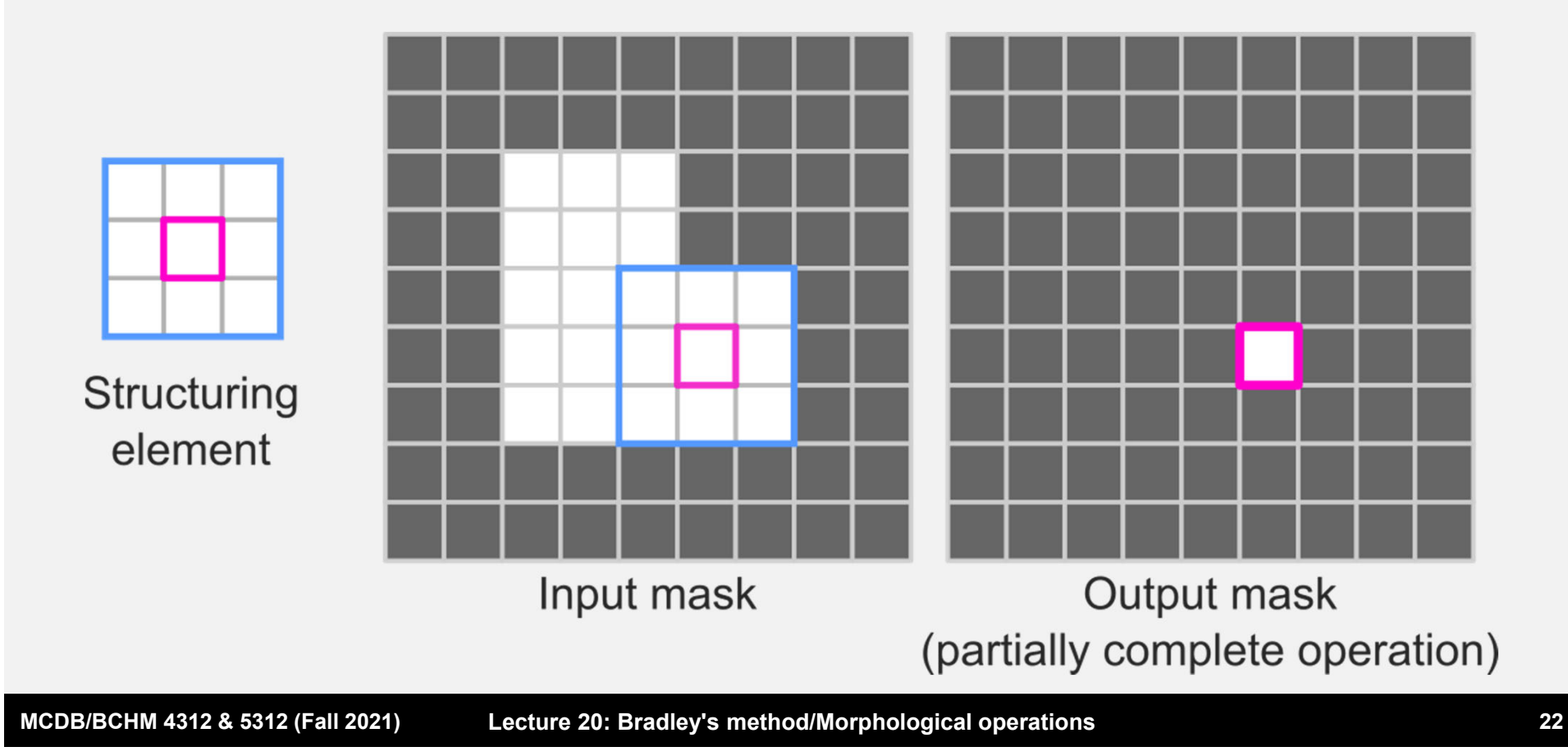

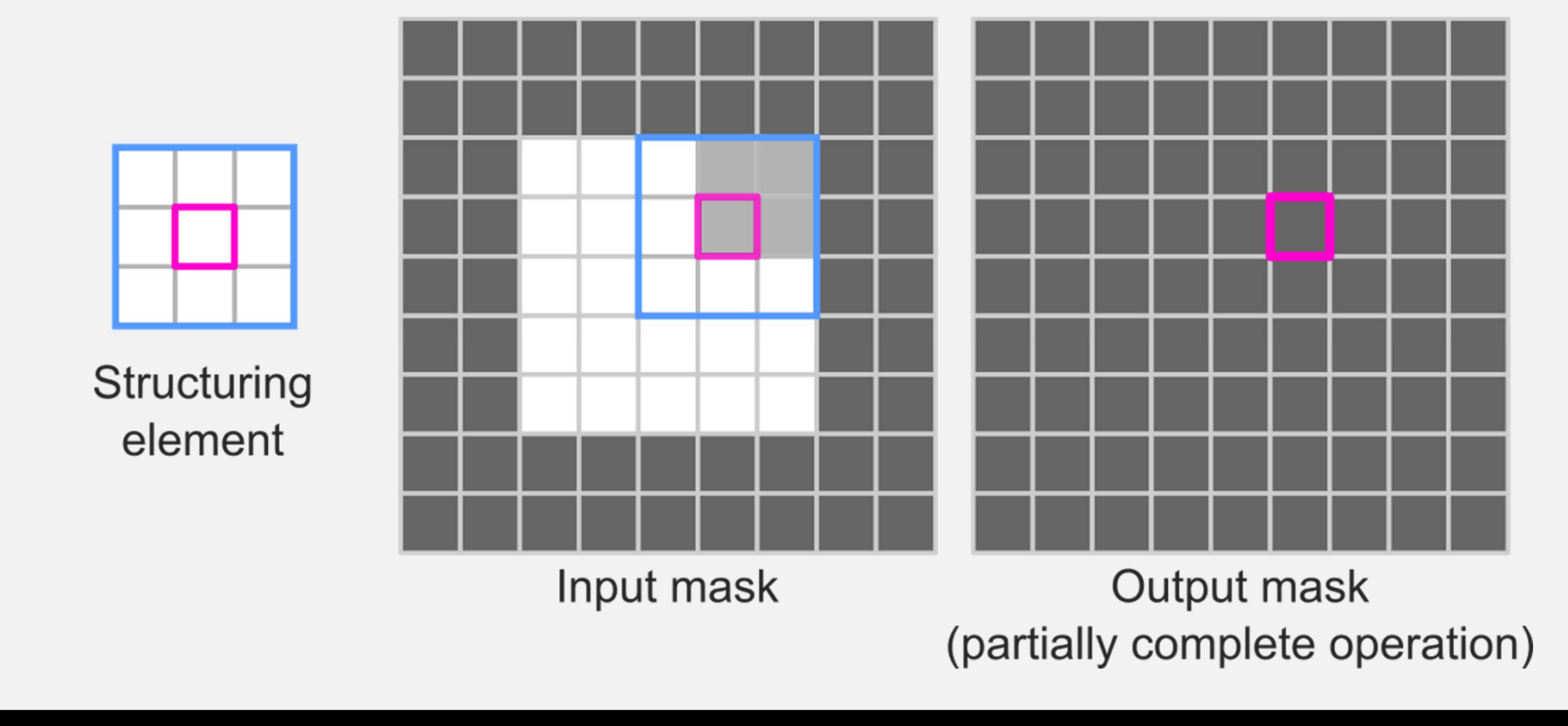

# **Repeat over every pixel**

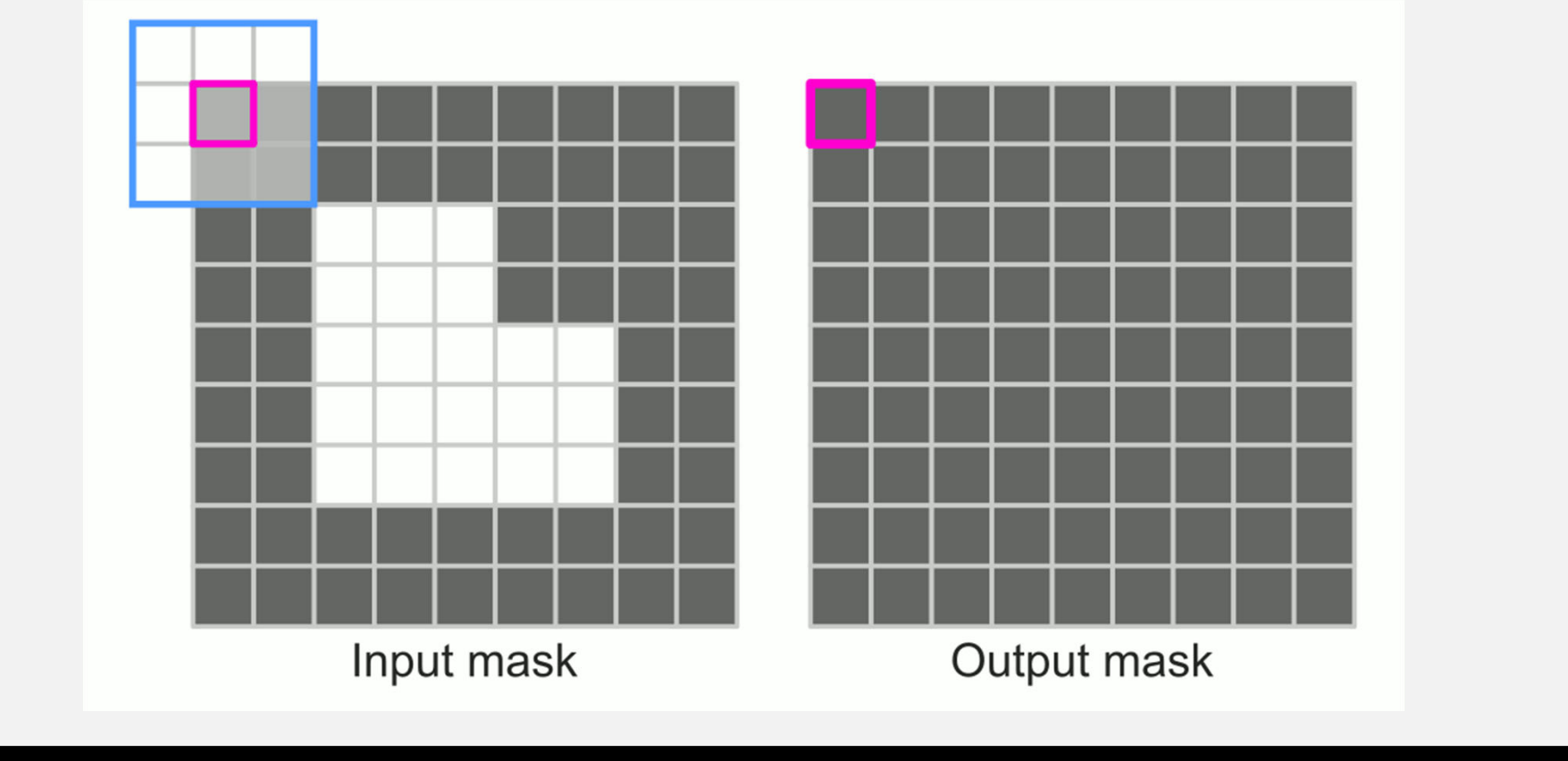

**MCDB/BCHM 4312 & 5312 (Fall 2021)**

#### **Output of erosion**

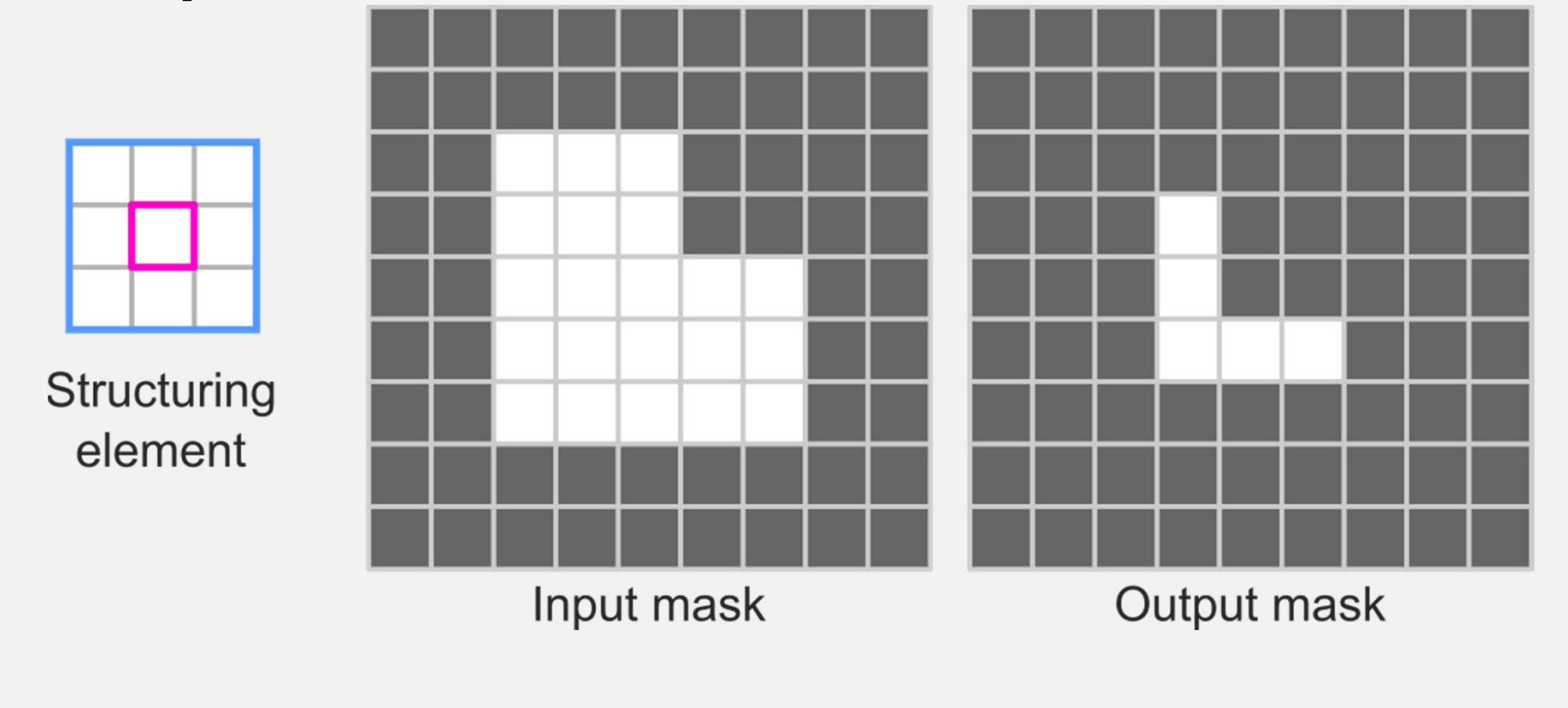

**MCDB/BCHM 4312 & 5312 (Fall 2021)**

#### **Shape and size of structuring element affects final shape and size**

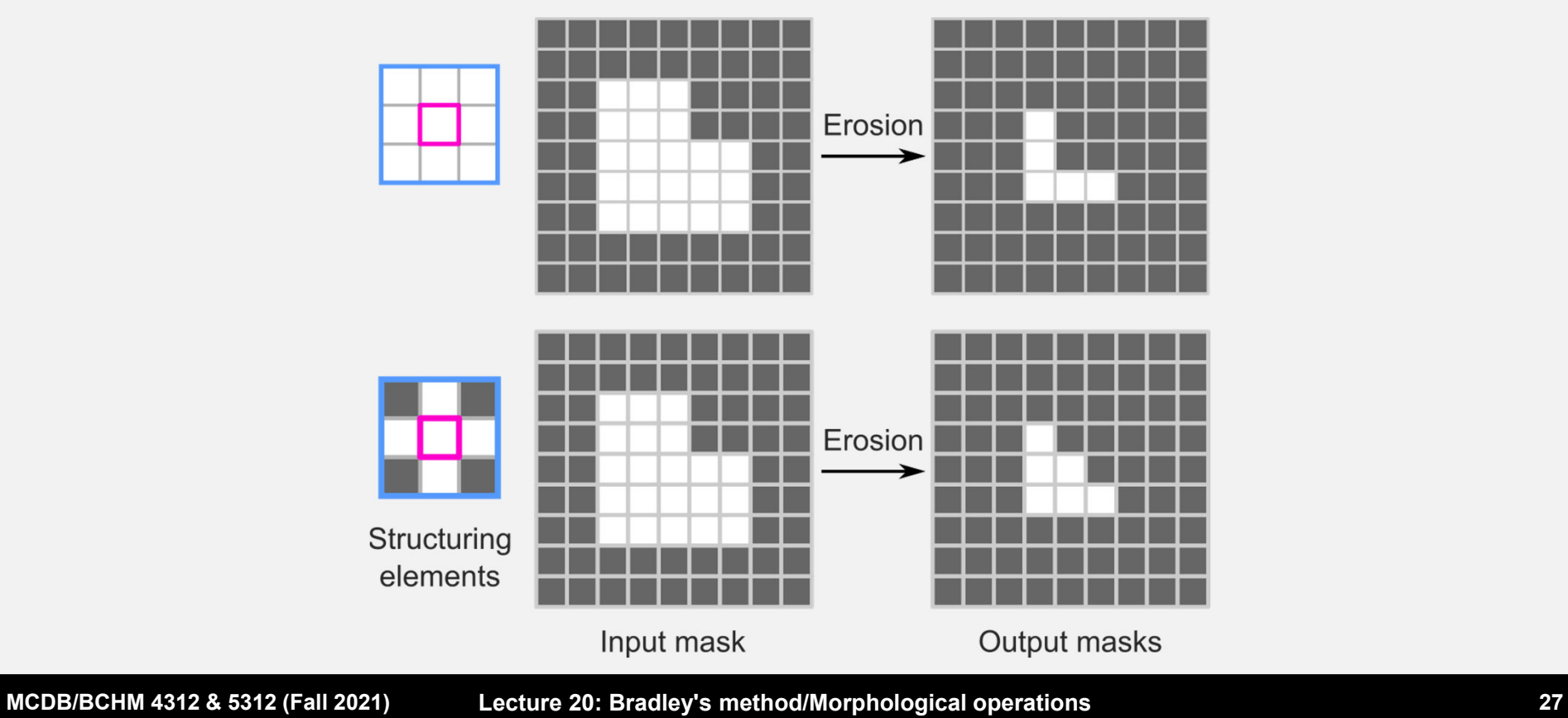

# **Questions?**

**MCDB/BCHM 4312 & 5312 (Fall 2021)**

#### **MATLAB implementation - imerode**

$$
M = \text{imerode}(BW, SE)
$$

# **-Inputs:**

- BW = logical array (mask)
- SE = structuring element

#### **Use strel to generate structuring elements**

Examples:

- SE <sup>=</sup> strel('square', width)
- SE <sup>=</sup> strel('disk', radius)
- SE <sup>=</sup> strel('line', length, angle)

Look at documentation for all options **Note:** You can also use a logical matrix as a

structuring element

#### **Practice**

- Read in the image blobs.png
- Erode the image with a 3x3 square structuring element

M <sup>=</sup> imerode(BW, SE) SE<sup>=</sup> strel('square', width)

#### **When to use erosion?**

 When you want to reduce the size of objects in your mask but preserve overall shape

# **Morphological Dilation**

If **any** true pixel in the structuring element is over a true pixel in the image, then the **output is true**

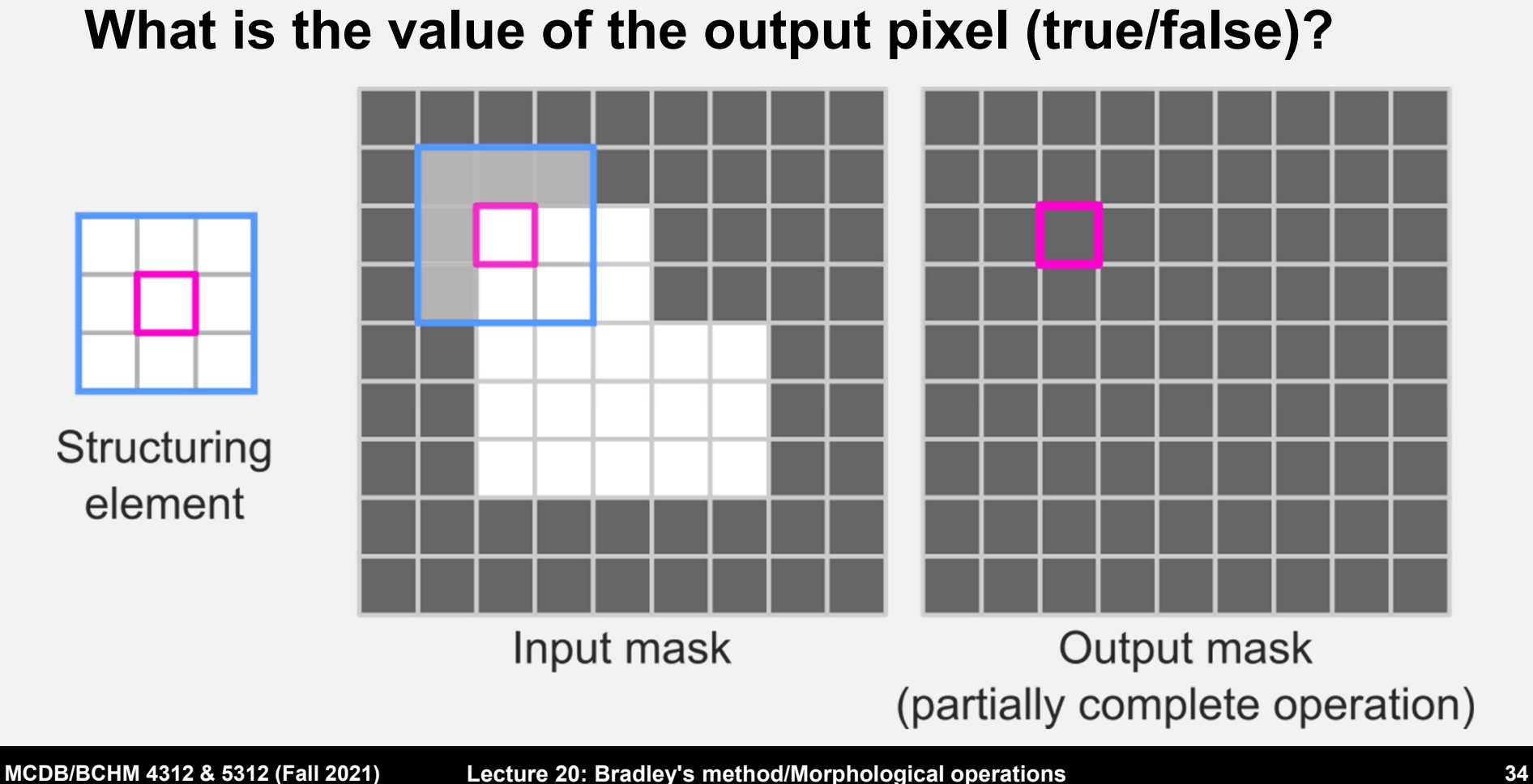

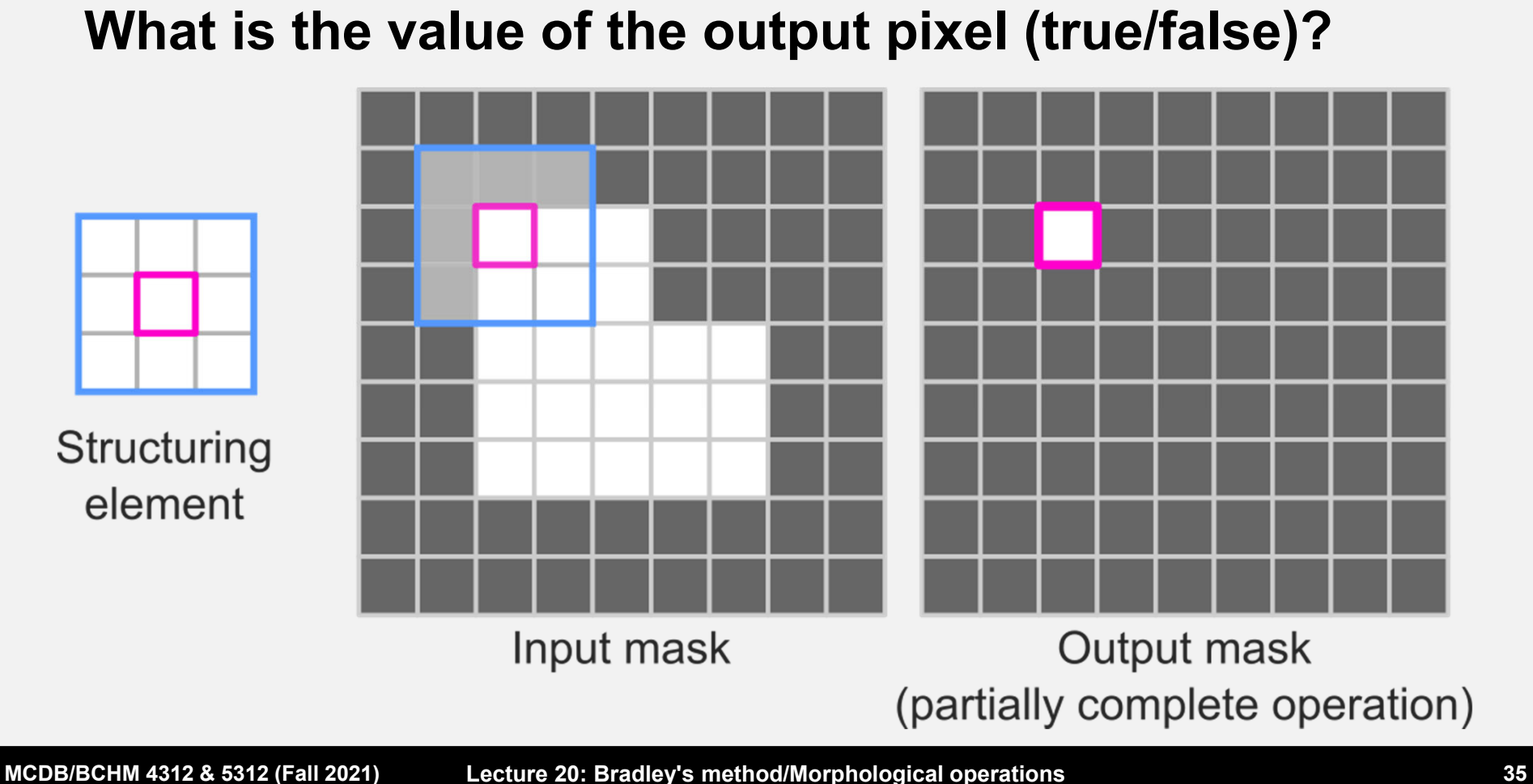

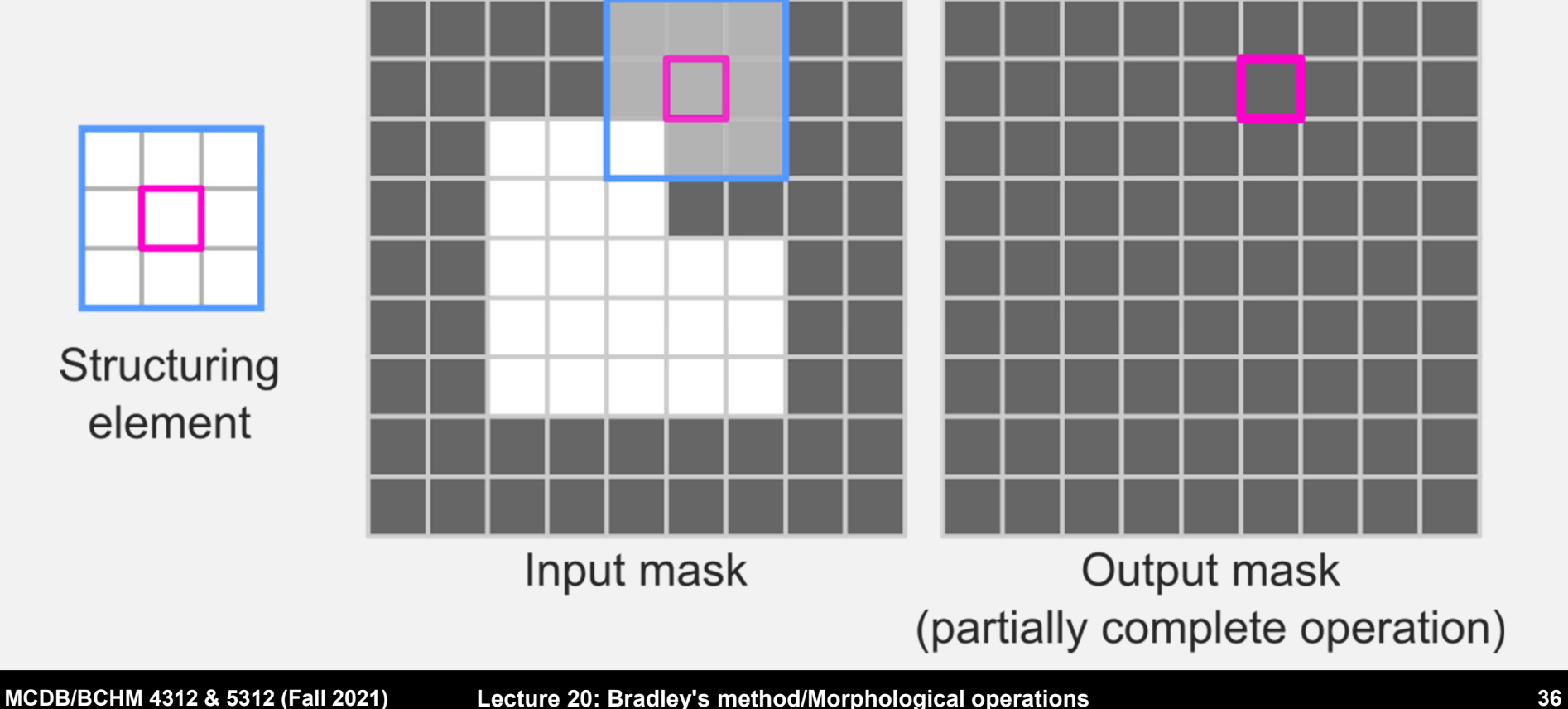

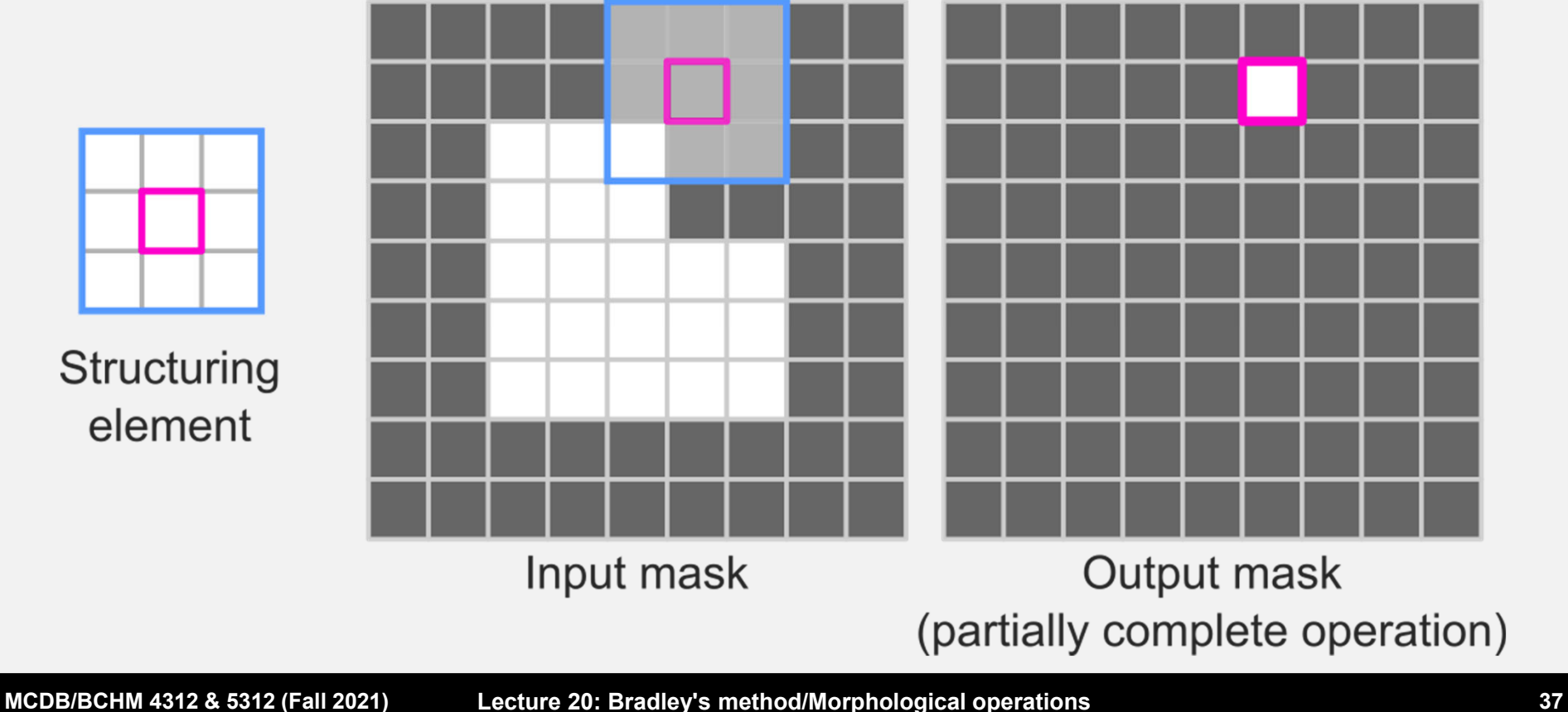

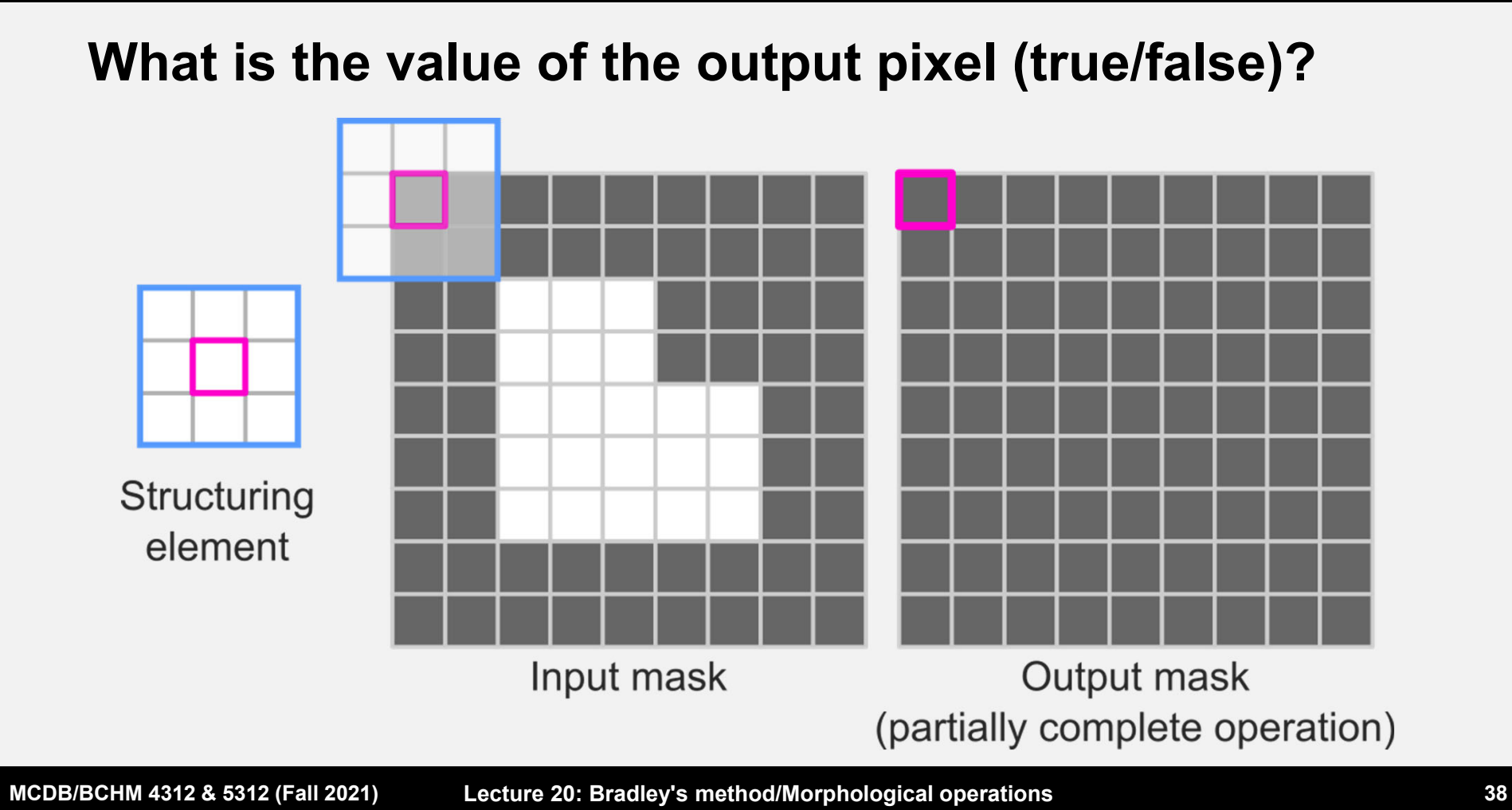

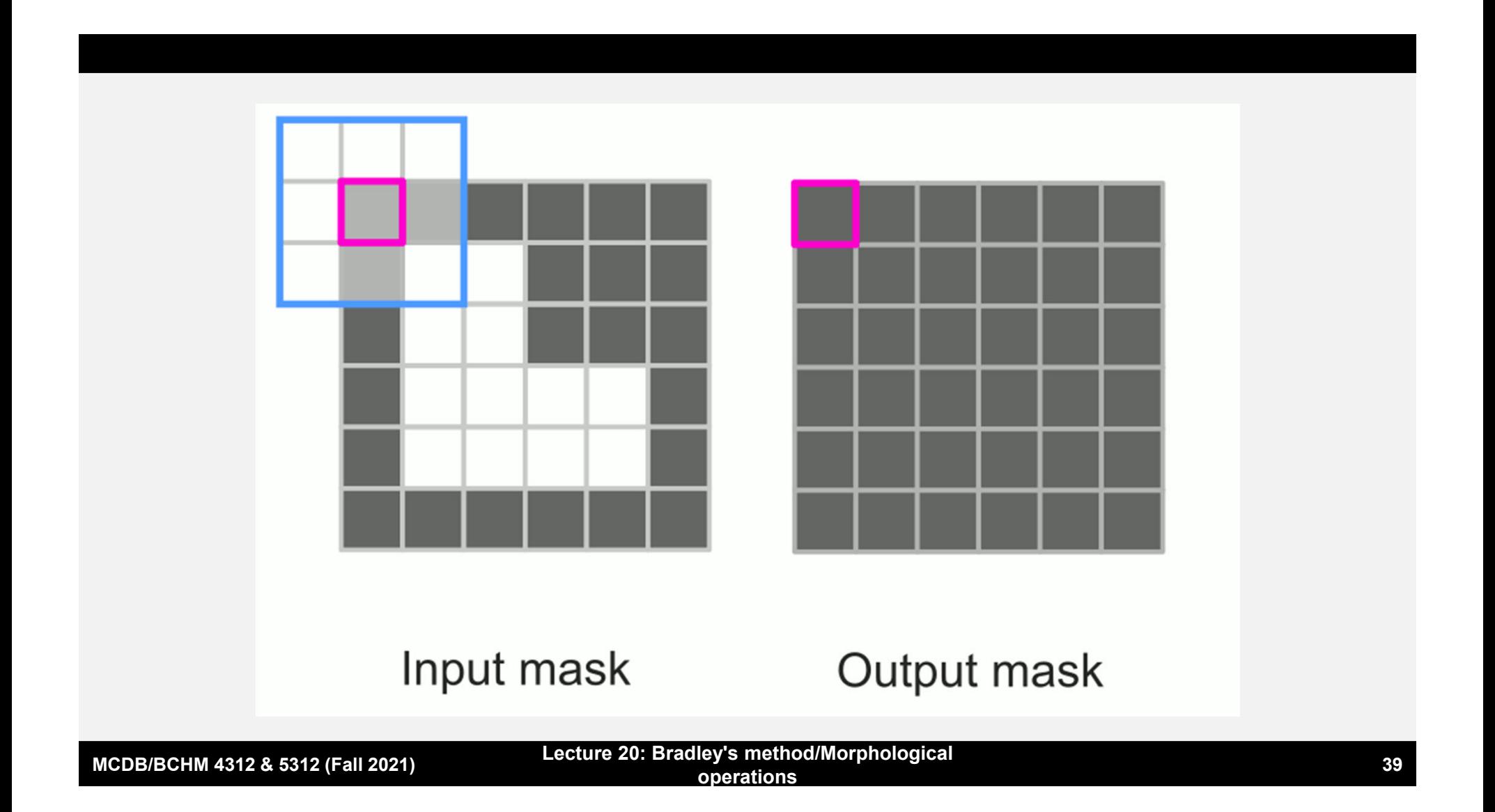

### **Output of morphological dilation**

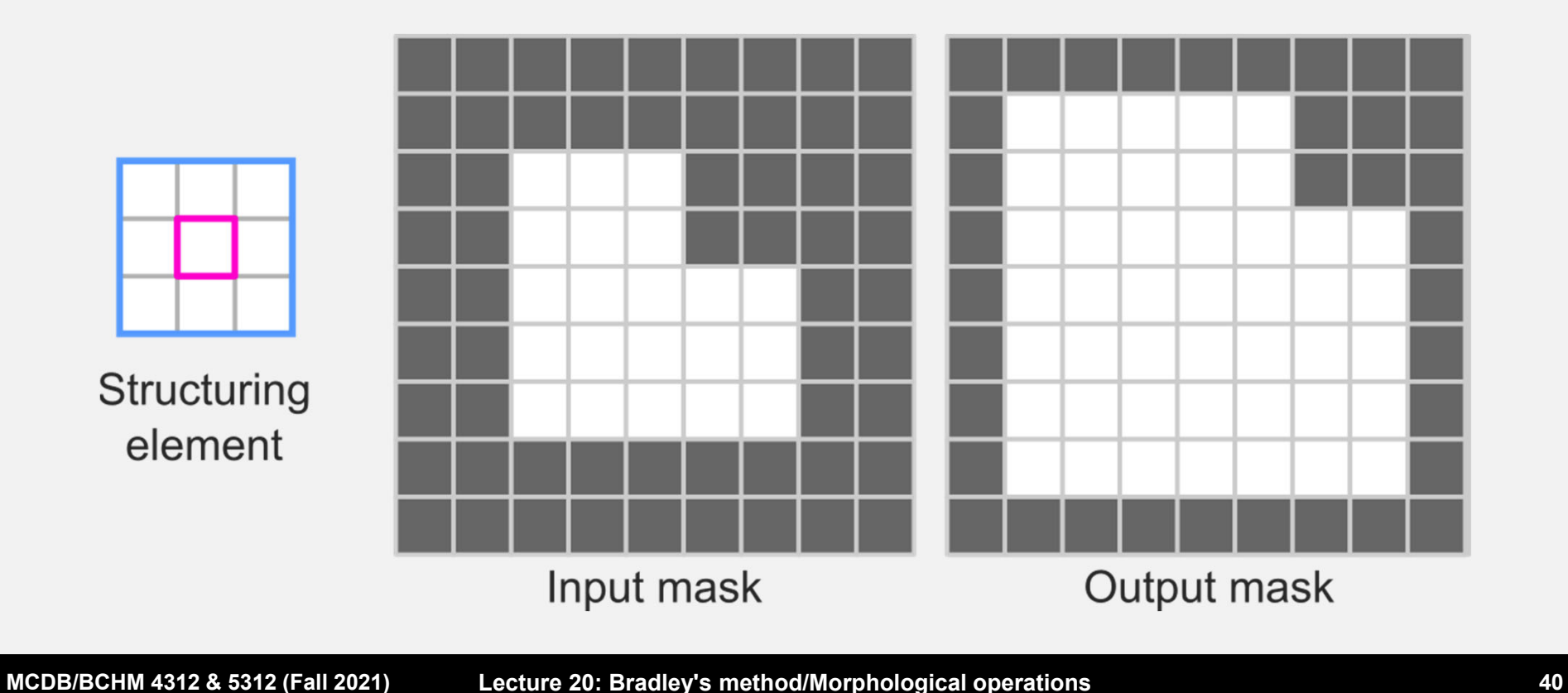

# **M <sup>=</sup> imdilate(BW, SE)**

BW = logical array (mask) SE = structuring element

#### **Task**

- Read in the image 'blobs.png'
- Dilate the image with a disk structuring element, radius of 4

M <sup>=</sup> imdilate(BW, SE) SE<sup>=</sup> strel('disk', radius)

#### **When to use dilation?**

**If you want to grow your mask by a few pixels but keep** the shape the same

# **Questions?**

**MCDB/BCHM 4312 & 5312 (Fall 2021)**

#### **Compound morphological operations**

- Opening and closing are compound morphological operations because they use the erosion and dilation operations
- **Opening is erosion followed by dilation**
- Closing is dilation followed by erosion

### **Opening is erosion followed by dilation**

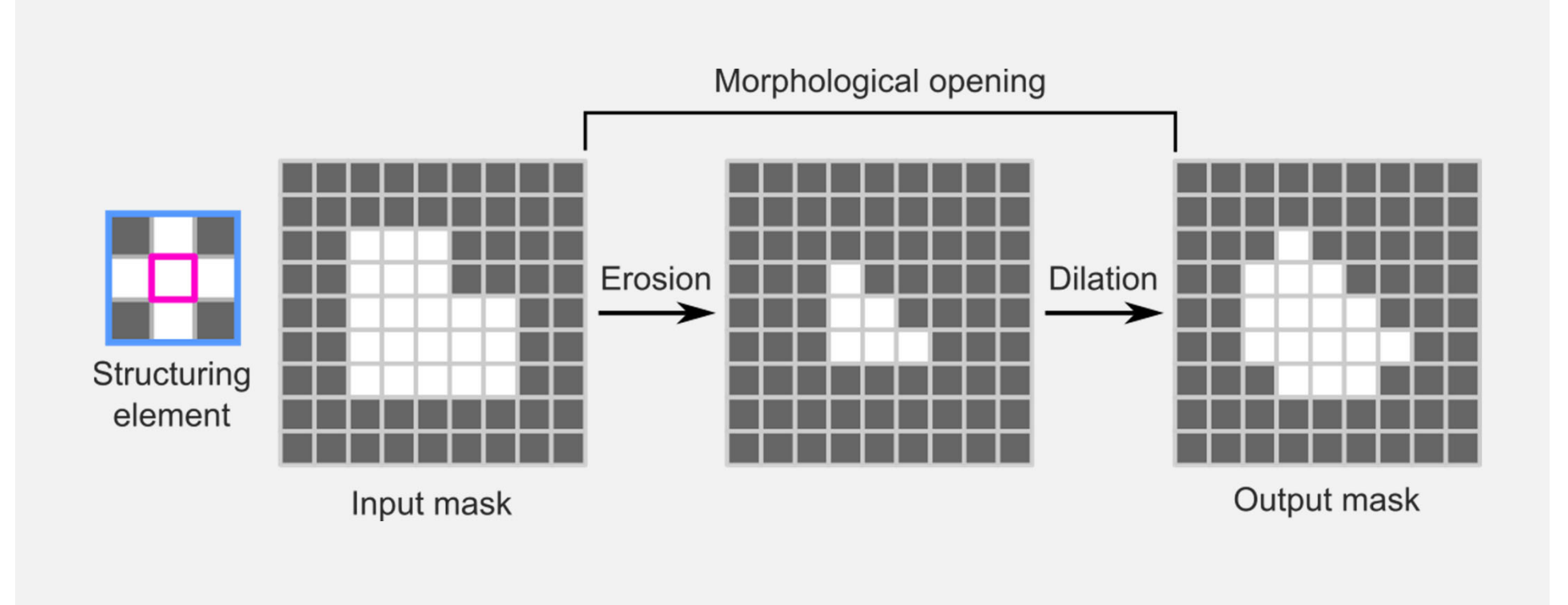

# **M <sup>=</sup> imopen(BW, SE)** BW = Input mask SE = Structuring element

**MCDB/BCHM 4312 & 5312 (Fall 2021)**

#### **Practice**

- Read in the image 'blobs.png'
- **Open the image with a line structuring element, length of** 5, angle 0 (horizontal line)

$$
M = \text{imopen}(BW, SE)
$$

SE <sup>=</sup> strel('line', length, angle)

#### **Why use opening?**

 Morphological opening removes foreground objects smaller than the structuring element

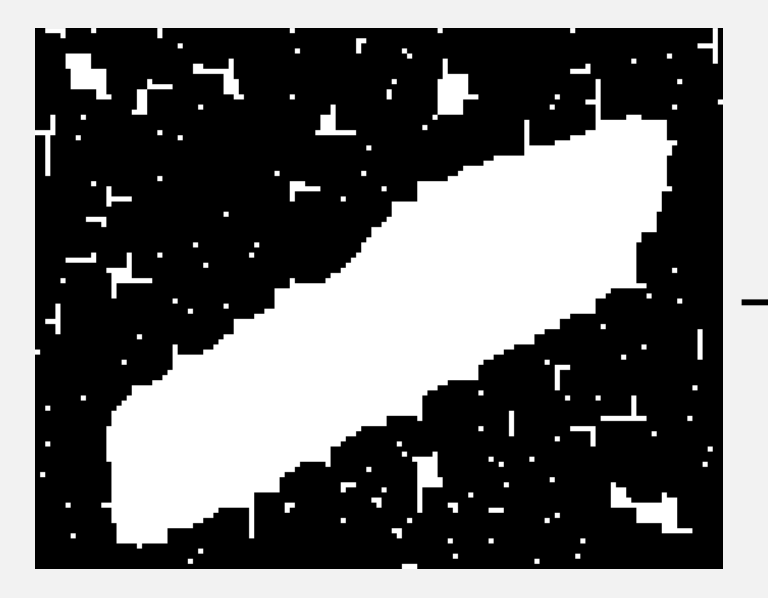

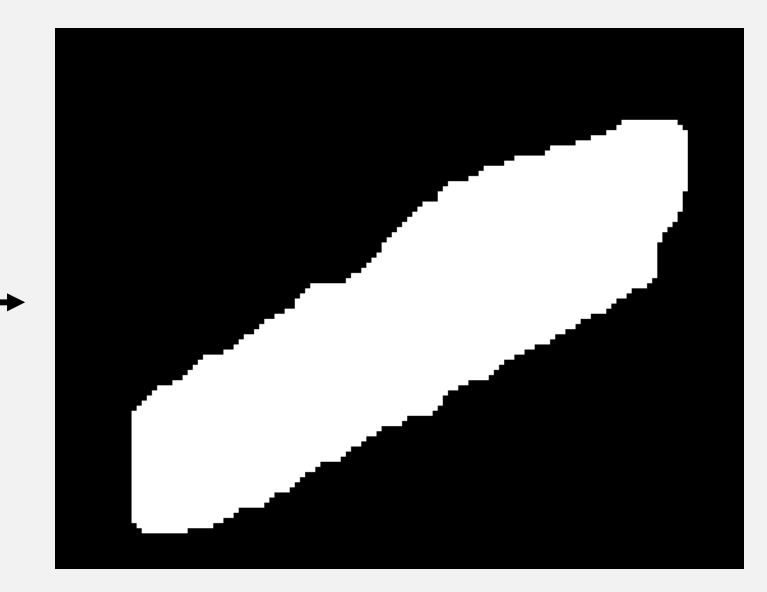

**MCDB/BCHM 4312 & 5312 (Fall 2021) Lecture 20: Bradley's method/Morphological operations 49**

#### **Why use opening?**

 Morphological opening is useful for smoothing the edges of segmented objects

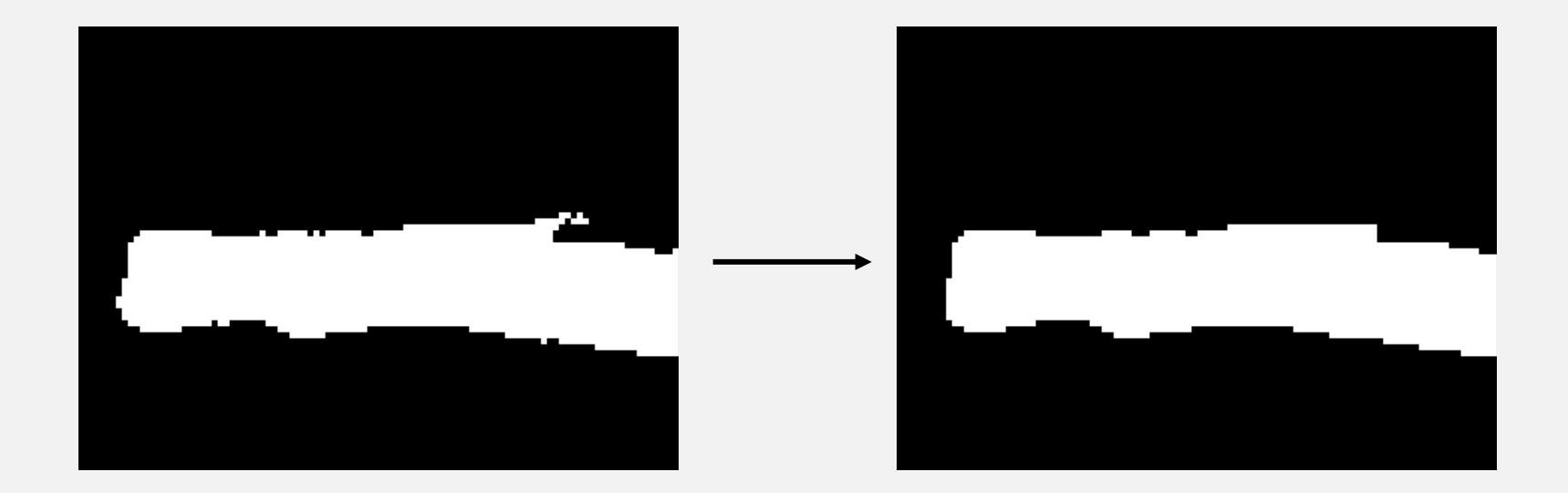

### **Why use opening?**

 Morphological opening is useful for removing objects with a specific shape from an image

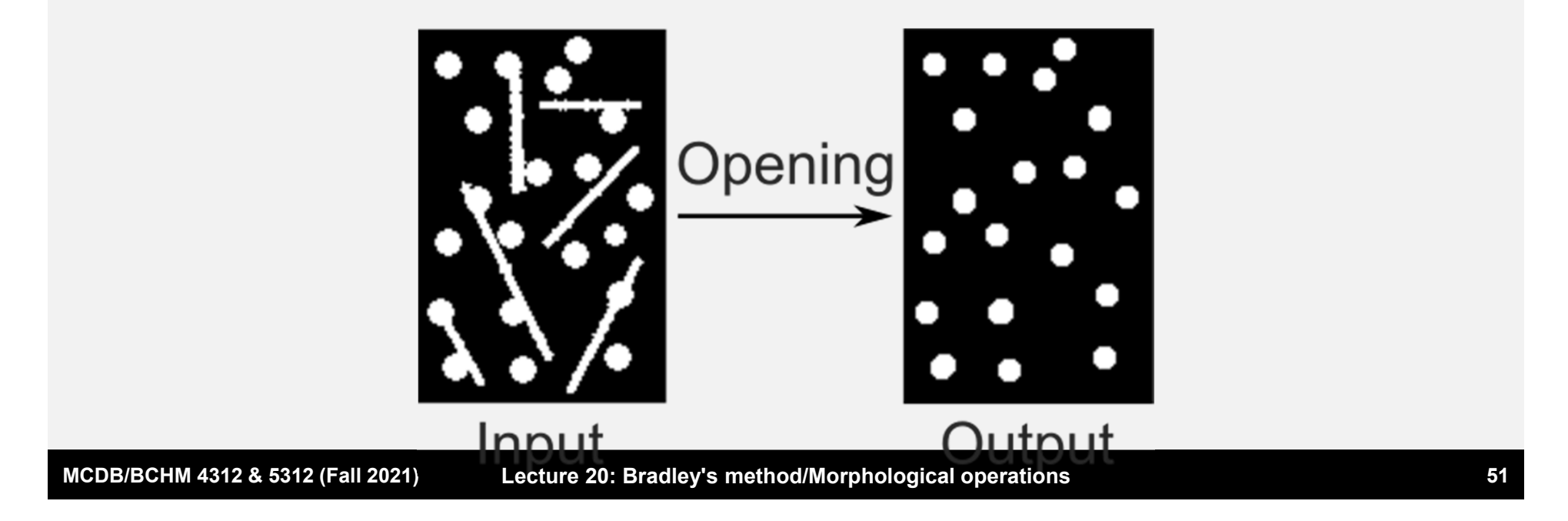

# **Closing is dilation followed by erosion**

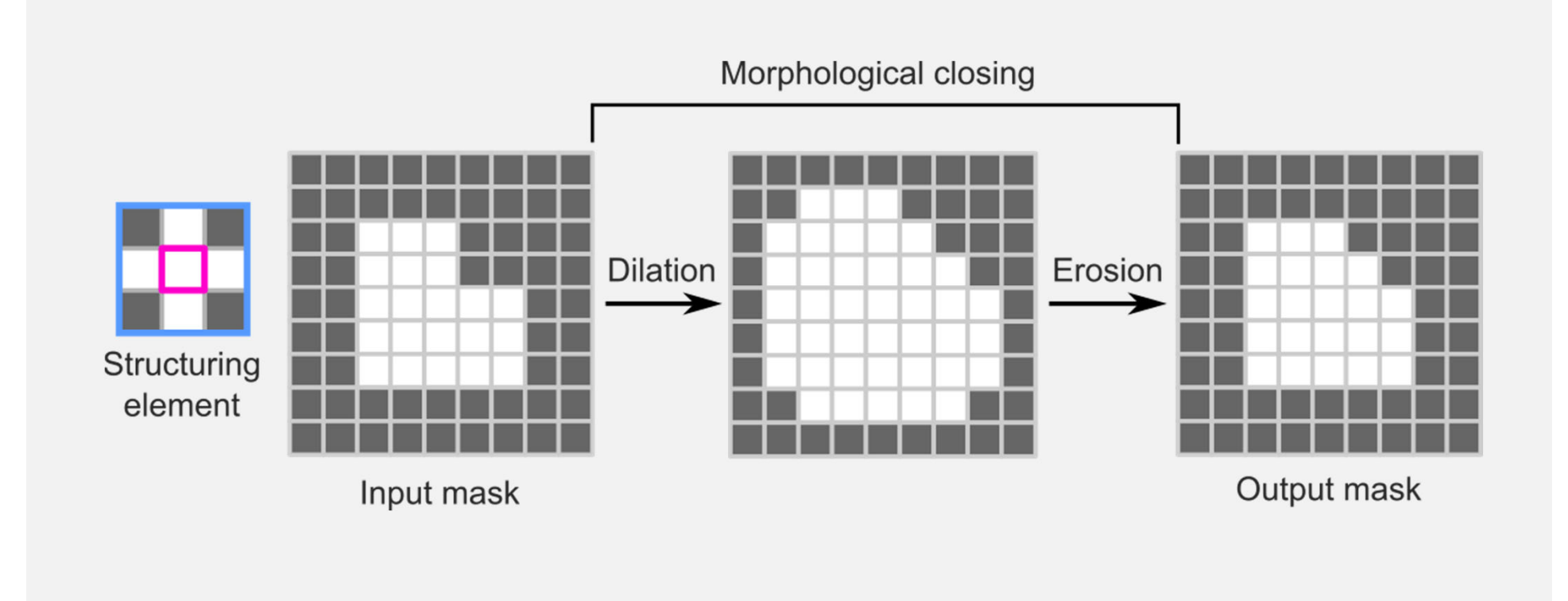

# **M <sup>=</sup> imclose(BW, SE)** BW = Input mask SE = Structuring element

#### **Task**

- Read in the image 'blobs.png'
- Close the image with a square structuring element, width of 10

$$
M = \text{imclose(BW, SE)}
$$

$$
SE = strel('square', width)
$$

### **Why use closing?**

 Morphological closing **fills in holes smaller than the structuring element**, while preserving the shape and size of other objects

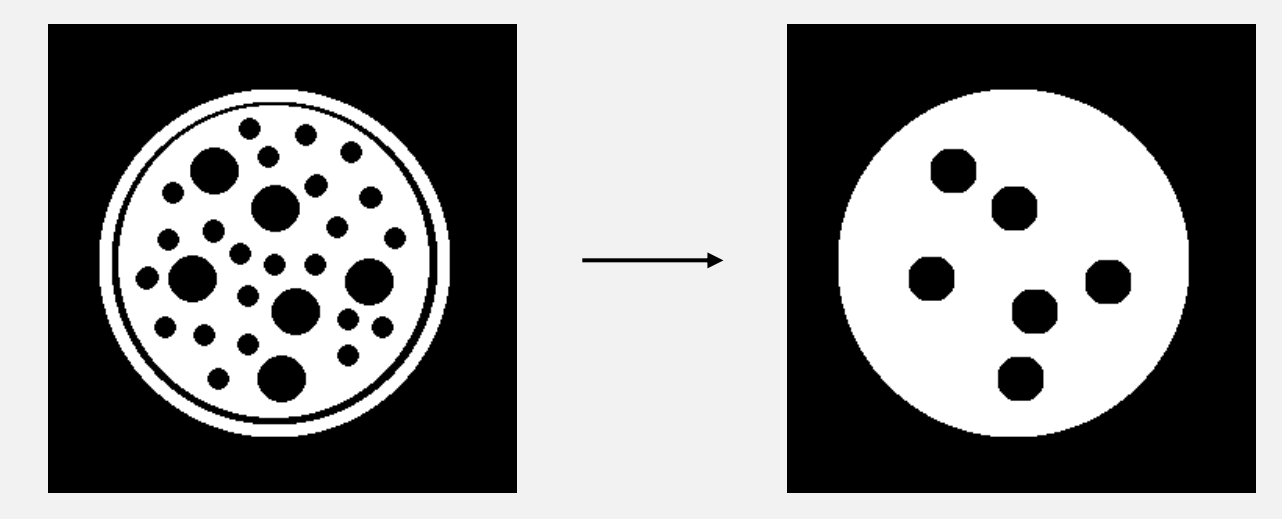